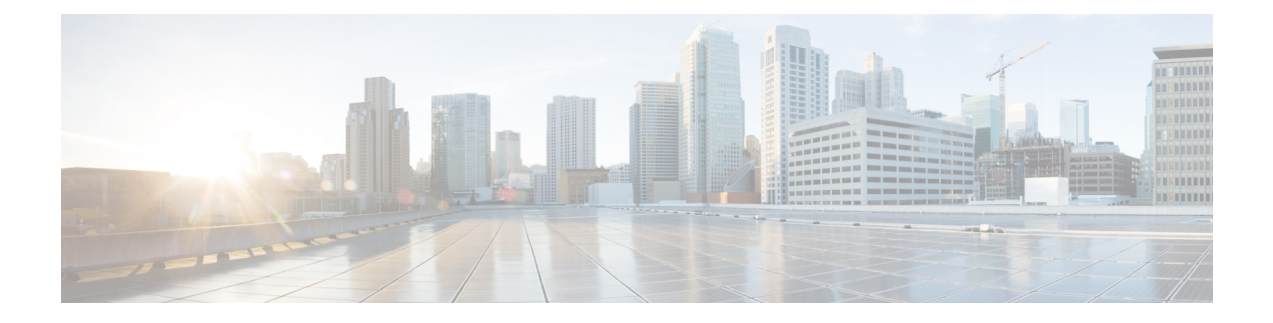

# 開催中の会議(**Conference Now**)

- 開催中の会議の概要 (1 ページ)
- 開催中の会議の前提条件 (2 ページ)
- Cisco IP Voice Media Streaming のアクティブ化 (2ページ)
- 開催中の会議の設定の構成 (2 ページ)
- ユーザに対する開催中の会議の有効化 (3 ページ)
- LDAP 経由での開催中の会議の有効化 (4 ページ)
- 開催中の会議の連携動作 (5 ページ)
- 開催中の会議の制限事項 (6 ページ)

## 開催中の会議の概要

「開催中の会議」機能は小規模企業のお客様向けの基本的な音声会議ソリューションであり、内 部と外部の発信者が集中型 IVR 経由で会議に参加できます。

会議を主催するには、設定済みのユーザが、会議の開始時に入力する必要のある会議 PIN と会議 番号を設定する必要があります。主催者は他の会議参加者に対し、関連する会議情報(時間枠、 会議番号(通常はホストの内線番号)、セキュアな会議のためのオプションのアクセス コードな ど)を通知します。指定された時間になると、他の参加者は IVR にダイヤルし、プロンプトに会 議情報を入力することで、コールに参加できます。

管理者は、「開催中の会議」機能で会議を主催できるようエンドユーザを設定する必要がありま す。この機能を設定した後は、会議主催者がセルフケアポータルで会議アクセスコードを編集で きます。

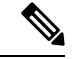

「開催中の会議」には IPVMS ソフトウェアベースの会議ブリッジを使用することをお勧めしま す。他の会議ブリッジを使用する場合、会議の参加/退出トーンが参加者に再生されないことがあ ります。 (注)

## 開催中の会議の前提条件

「開催中の会議」を使用するには、以下のメディア リソースが設定されていること、会議を開始 するデバイスからそれらを使用できることを確認する必要があります。

- [会議ブリッジ(Conference Bridge)]:ユーザ エクスペリエンスを快適にするため、ソフト ウェアベースの Cisco IPVMS 会議 ブリッジを使用することを推奨します。他の会議ブリッジ を使用すると、会議参加者の参加退出トーンが再生されない可能性があります。
- 音声自動応答 (IVR) (Interactive Voice Response (IVR))

リソースを設定した後、これらのリソースをデバイスで使用可能にすることができます。そうす るには、これらのリソースを含むメディア リソース グループ リストを設定し、そのメディア リ ソース グループ リストを、デバイスが使用するデバイス プールまたは個々のデバイスに関連付 けます。Conference Bridges、Interactive Voice Response および Media Resource Groups の設定に関す る詳細は、『Cisco Unified [Communications](https://www.cisco.com/c/en/us/support/unified-communications/unified-communications-manager-callmanager/products-installation-and-configuration-guides-list.html) Manager システム設定ガイド』の「メディア リソース の設定」項を参照してください。

## **Cisco IP Voice Media Streaming** のアクティブ化

IVR サービスと開催中の会議を使用するには、Cisco IP Voice Media Streaming サービスが実行され ている必要があります。

### 手順

- **Step 1** [CiscoUnifiedServiceability]から選択します。**[Tools**(ツール)**]** > **[**サービスのアクティブ化(**Service Activation**)**]**
- **Step 2 [**サーバ(**Server**)**]** ドロップダウン リストから、Cisco Unified Communications Manager パブリッ シャ ノードを選択します。
- **Step 3** [Cisco IP Voice Media Streaming Application] が無効になっている場合は、対応するチェックボック スをオンにして、[保存(Save)] をクリックします。

## 開催中の会議の設定の構成

Unified Communications Manager で Conference Now システムを設定するには、次の手順を使用しま す。

手順

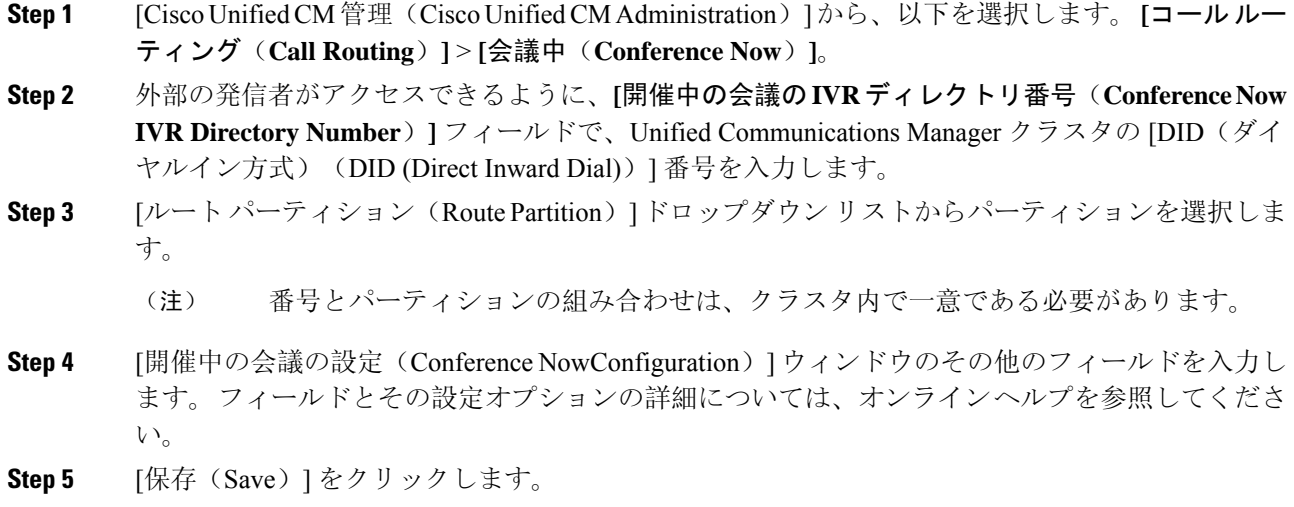

### 次のタスク

エンド ユーザに対してこの機能を次のように有効にします。

- LDAP ディレクトリをまだ同期していない場合は、LDAP 同期に「開催中の会議」を追加し てください。これにより、新たに同期されたユーザは「開催中の会議」を主催できます。 LDAP 経由での開催中の会議の有効化 (4 ページ)を参照してください。
- 既存のエンド ユーザに対してこの機能を有効にするには、ユーザに対する開催中の会議の有 効化 (3 ページ)を参照してください。

## ユーザに対する開催中の会議の有効化

既存のエンド ユーザが「開催中の会議」を主催できるように設定するには、次の手順に従いま す。

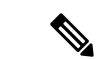

[一括管理(Bulk Administration)]の [ユーザの更新(Update Users)] を使用すると、多数のユー ザに対してCSVファイルを使用して開催中の会議を有効にできます。次のタスクに示されている のと同じ内容を確実に設定する必要があります。更新ユーザの使用方法の詳細については、[Cisco](https://www.cisco.com/c/en/us/support/unified-communications/unified-communications-manager-callmanager/products-maintenance-guides-list.html) Unified [Communications](https://www.cisco.com/c/en/us/support/unified-communications/unified-communications-manager-callmanager/products-maintenance-guides-list.html) Manager 一括管理ガイドを参照してください。 (注)

手順

- **Step 1** [Cisco Unified CM 管理(Cisco Unified CM Administration)] から、以下を選択します。 **[**ユーザ管 理(**User Management**)**]** > **[**エンドユーザ(**End User**)**]**
- **Step 2** [検索(Find)] をクリックして、開催中の会議を追加するユーザを選択します。
- **Step 3 [開催中の会議 (Conference Now)] の [エンド ユーザによる会議のホストを有効化(Enable End** User to Host Conference Now)] チェックボックスをオンにします。
- **Step 4** (任意)セキュア会議の場合は、参加者アクセスコードを入力します。エンドユーザはセルフケ ア ポータルで各自のアクセス コード設定を変更できることに注意してください。
	- ユーザにセルフサービス ユーザ **ID** が割り当てられている場合は、開催中の会議の会 議番号にセルフ サービス ユーザ **ID** の値が事前に取り込まれます。デフォルトではこ の値はユーザのプライマリ内線です。 (注)
- **Step 5** [エンドユーザの設定(EndUserConfiguration)]ウィンドウでその他のフィールドに入力します。 フィールドとその設定オプションの詳細については、オンライン ヘルプを参照してください。
- **Step 6** [保存 (Save)] をクリックします。

### **LDAP** 経由での開催中の会議の有効化

LDAP ディレクトリをまだ同期していない場合は、同期対象ユーザーで「開催中の会議」を有効 にすることができます。有効にするには、機能グループ テンプレートにオプションを追加し、そ の機能グループ テンプレートを初回 LDAP 同期に追加します。LDAP 同期によりプロビジョニン グされる新しいユーザーの場合は、開催中の会議が有効になります。

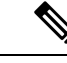

初回同期がすでに発生した場合、LDAP ディレクトリ同期に機能グループ テンプレートの編集内 容を適用することはできません。編集内容を LDAP 同期に適用するには、初回同期がまだ発生し ていない必要があります。 (注)

#### 手順

- **Step 1** [Cisco Unified CM 管理(Cisco Unified CM Administration)] から、以下を選択します。 **[**ユーザ管 理(**User Management**)**]** > **[**ユーザ電話**/**追加(**User Phone/Add**)**]** > **[**機能グループテンプレート (**Feature Group Template**)**]**。
- **Step 2** 次のいずれかを実行します。
	- [検索(Find)] を選択し、既存のテンプレートを選択します。
	- [新規追加(Add New)] をクリックして新しいテンプレートを作成します。
- **Step 3** ドロップダウン リストから **[**サービス プロファイル(**Service Profile**)**]** を選択します。
- **Step 4** ドロップダウン リストから **[**ユーザ プロファイル(**User Profile**)**]** を選択します。
- **Step 5** [エンド ユーザによる会議のホストを有効化(Enable End User to Host Conference Now)] チェック ボックスをオンにします。
- **Step 6 [**保存(**Save**)**]** をクリックします。

#### 次のタスク

LDAP ディレクトリ同期にテンプレートを割り当てます。これにより、同期ユーザーで「開催中 の会議」を設定できます。LDAP 同期の設定の詳細については、の「エンドユーザーの設定」の Cisco Unified [Communications](https://www.cisco.com/c/en/us/support/unified-communications/unified-communications-manager-callmanager/products-installation-and-configuration-guides-list.html) Manager システム設定ガイド項を参照してください。

あるいは、[ユーザー/電話のクイック追加(Quick User/Phone Add)] メニューを使用して新しい ユーザーを「開催中の会議」機能に追加することもできます。プライマリ内線番号の割り当てに 加えて、この機能グループテンプレートを使用する新しいユーザーを追加する必要があります。

### 開催中の会議の連携動作

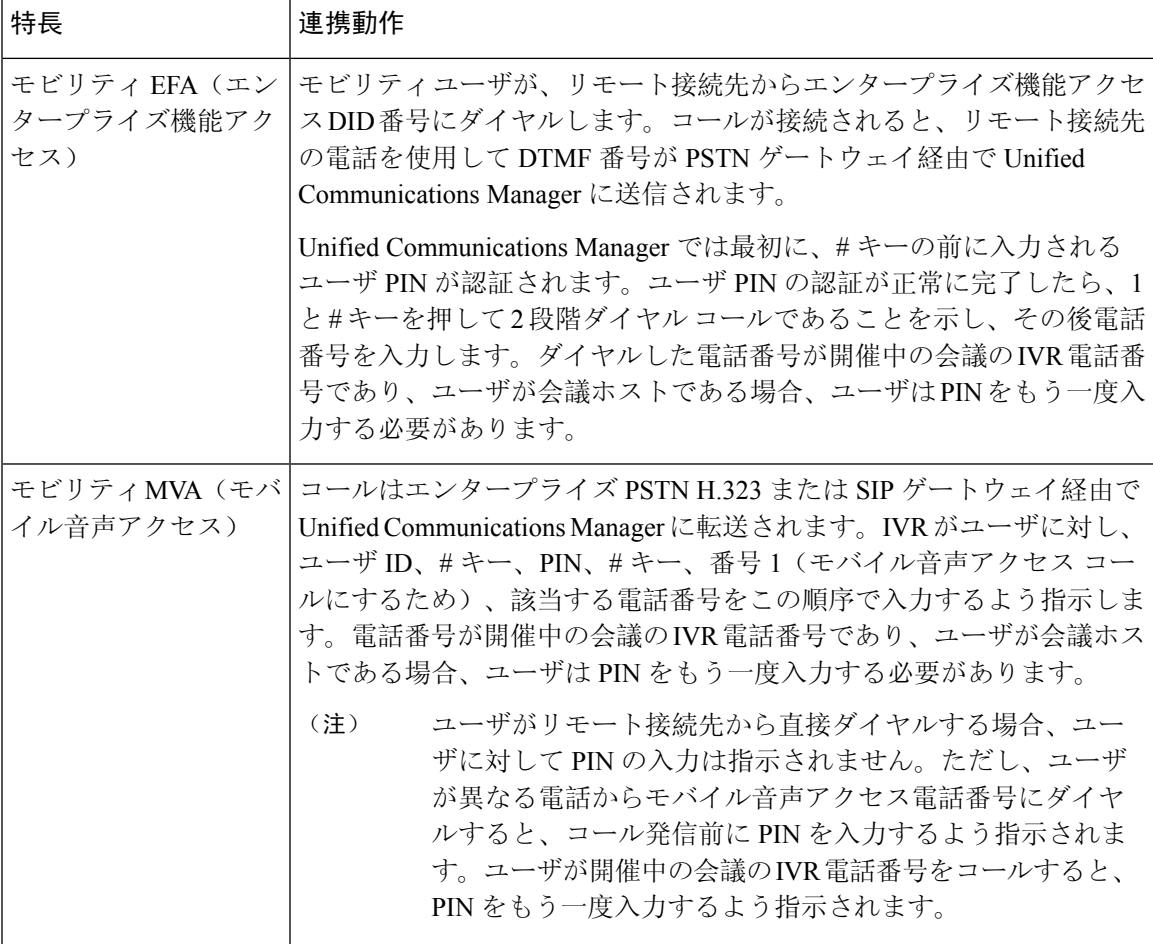

## 開催中の会議の制限事項

「開催中の会議」機能には次の制約事項があります。

- ホストは参加者をミュートできません。
- 参加者は DTMF 番号を入力して音声をミュートにすることはできません。
- 開催中の会議の参加者のリストはサポートされていません。
- 1 つの会議の最大参加者数は、既存の CallManager サービス パラメータ [最大ミートミー会議 ユニキャスト(Maximum MeetMe Conference Unicast)] により制御されます。これは内部と外 部の両方の発信者に適用されます。
- 同時に実行できる開催中の会議インスタンスとミートミー会議インスタンスの合計最大数は、 Unified Communications ManagerCisco Unified Communications ManagerUnified Communications Manager CallManager ノードあたり 100 です。
- 保留ビデオはサポートされません。
- IPVMS ソフトウェア会議ブリッジでは、コーデック G.711(ALaw および ULaw)とワイドバ ンド256kだけがサポートされています。発信側デバイスとソフトウェア会議ブリッジの間で コーデックが一致していない場合、トランスコーダが割り当てられます。
- 会議参加者の参加音と退出音を再生するには、次のうち 1 つ以上の条件を満たしている必要 があります。
	- 少なくとも 1 人の会議参加者が Cisco IP Phone を使用している。
	- 割り当てられているソフトウェア会議ブリッジが IPVMS である。
- 会議ブリッジが設定されている場合、ホストが在席しているかどうかに関係なく、残りの参 加者で会議が続行されます。ホストが参加者アクセス コードを設定している場合、ホストが 会議に再度参加しようとすると、参加者アクセス コードの入力を求めるアナウンスが再生さ れます。ホストは参加者のスケジュールを設定することや、参加者をミュートにすることは できません。したがってホスト ステータスは無効になります。
- ホストが会議に参加する最初のユーザーである場合は、音声アナウンスは再生されません。 ただし、ホストが内部の IP フォンから開催中の会議にダイヤルすると、IP フォンに「会議 (To Conference)」を示すビジュアルが表示されます。「」

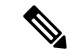

ホストが外部の電話から開催中の会議に参加する場合、電話にはビジュ アルは表示されません。 (注)

翻訳について

このドキュメントは、米国シスコ発行ドキュメントの参考和訳です。リンク情報につきましては 、日本語版掲載時点で、英語版にアップデートがあり、リンク先のページが移動/変更されている 場合がありますことをご了承ください。あくまでも参考和訳となりますので、正式な内容につい ては米国サイトのドキュメントを参照ください。